## **DigiPlus: Hinweise zum webbasierten Unterrichten und Distanzlernen**

## **Text and media smart 2**

## **Station 2**

**17 <How to: Make a tutorial> SB S. 86**

**Media skills:** Anwendung kollaborativer Schreibtools

**MKR NRW:** 3.1 Kommunikations- und Kooperationsprozesse, 4.1 Medienproduktion und Präsentation **KMK:** 2.1. Interagieren, 3.1. Entwickeln und Produzieren

**Lernziel**: Kommunikative Kompetenzen; Verfügbarkeit sprachlicher Mittel; Sprechen und Schreiben

**Tools/Anwendungen**: Edupad, Zumpad, Cryptpad, Googledocs etc.

**Web-basierte Durchführungsoption**: Als Alternative zum herkömmlichen analogen Arbeiten kann ein **kollaboratives Schreibtool** (siehe "Übergreifende Hinweise" zum Thema "Kollaboratives Schreiben") genutzt werden. Hierfür werden Dokumente digital für die S vorbereitet und per Link einzeln zugewiesen. Die S finden sich entweder in Breakout-Rooms oder im persönlichen Gespräch in ihren thematisch homogenen Gruppen A, B oder C ein. Dort erarbeiten sie zunächst in EA mit Hilfe von Online-Tutorials Tipps zur Erstellung der jeweiligen Textsorte. Notizen dazu werden in dem zur Verfügung gestellten digitalen Dokument gemacht. Dann wechseln die S die Gruppen und finden sich zu thematisch heterogenen Gruppen zusammen, die ebenfalls entweder in Breakout-Rooms oder in persönlichen Gesprächen den Austausch suchen. Zur Unterstützung und gemeinsamen Bearbeitung können die individuell bearbeiteten digitalen Dokumente geteilt und ergänzt werden. Die so gewonnenen Ergebnisse werden schließlich der "Ausgangsgruppe" präsentiert.

**Zeitlicher Aufwand**: 20 Minuten

## **Options**

**19** <Your turn: A tutorial> → SB S. 87

**Media skills:** Metareflexion über den Nutzen von visuellen Darstellungen

**MKR NRW:** 4.1 Medienproduktion und Präsentation **KMK:** 3.1. Entwickeln und Produzieren

**Lernziel**: Umgang mit Texten und Medien

**Tools/Anwendungen**: Kollaboratives Schreibtool

**Web-basierte Durchführungsoption**: Zusätzlich zu den im Lehrerband gegebenen Hinweisen können die S auch auf die Möglichkeit der Bildschirm-Aufnahme zurückgreifen. Bei Apple-Geräten ist dies als **Screencast** umzusetzen und über einen Aufnahme-Button im Kontrollzentrum zu starten und zu stoppen. Bei Geräten, die Windows 10 aufgespielt haben, kann die gleiche Funktion über die **Windows-Taste + G** gestartet werden.

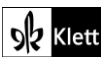

Diese Bildschirmaufnahmen erlauben das Abfilmen des Bildschirminhalts, wodurch angemessene Formulierungen und/oder Layout-Fragen direkt im Video gezeigt werden können.

**Zeitlicher Aufwand**: 45 Minuten

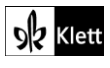